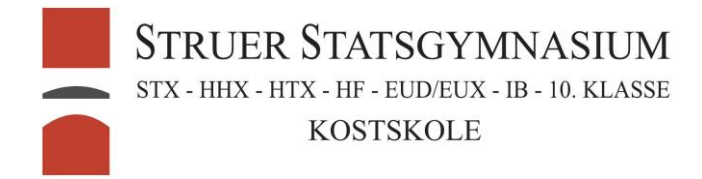

## Indsættelse af sidetal senere i dokumentet

## Windows:

Gå ned på siden hvor sidetallet skal starte, vælg menuen layout og tryk på Næste side.<br>Design Llayout Referencer Forsendelser

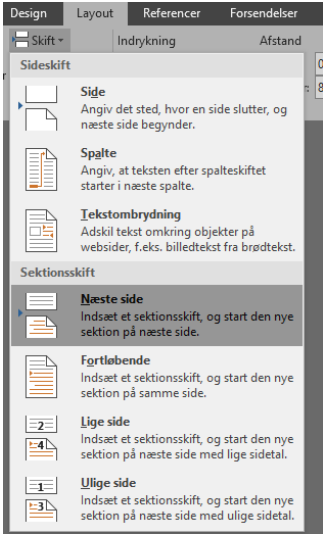

Gå ned i sidefoden og fjern markeringen fra Sammenkæd med forrige.

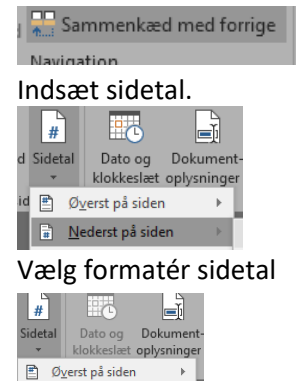

 $\boxed{\frac{1}{\mathbf{H}}}$  **Nederst** på siden  $\lambda$  $\Box$  Sidemargener  $\boxed{\frac{1}{n}}$  Nuværende placering  $\rightarrow$  $F_{\rm H}$  Formatér sidetal...

Vælg hvad sidetallet skal begynde med og tryk ok.

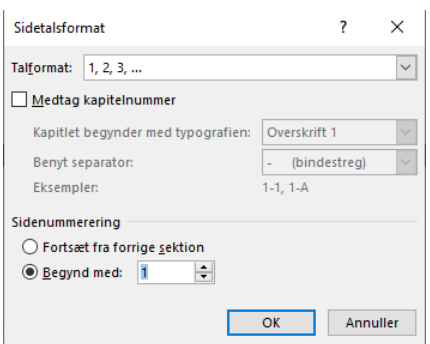